## **Filter, Attribute und Eigenschaften in OXID**

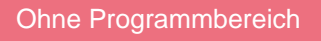

Bei dem Online-Shopsystem OXID gibt es die Möglichkeit, Filter bzw. Eigenschaften zu übertragen. Diese Funktion dient dazu, im Online-Shop eine verbesserte Suche von Artikeln zu definieren. Durch die Definition dieser Zusatzmerkmale auf der Artikelebene kann Ihr Kunde beispielsweise alle Produkte innerhalb einer Artikelkategorie filtern, die ein bestimmtes Merkmal aufweisen. Zum Beispiel: Alle Artikel mit dem Merkmal "Farbe": Rot.

## Einrichtung in büro+

Sie können aus dem Artikelbereich alle Felder für die Filter in Erwägung ziehen oder Sie legen dementsprechende Selektionsfelder mit den Eigenschaften an. In diesem Beispiel sind die Selektionsfelder **"Farbe"** und **"Größe"** angelegt worden.

## Einrichtung für OXID

Melden Sie sich im Backend des Shops an und rufen Sie unter dem Punkt **Artikel verwalten > "Attribute"** auf. Dort gibt es schon einige vordefinierte Eigenschaften. Wenn Sie einen neuen Filter anlegen möchten, wählen Sie bitte "**Neues Attribut anlegen"** aus.

## Zuordnung in der Middleware für OXID

Bitte leeren Sie in der Middleware unter **Wartung** den Zwischenspeicher für die Online-Plattform und die Warenwirtschaft. Anschließend können Sie über **F ilter > Attribute > Eigenschaften** die Felder aus dem Online Shop mit dem Feld aus büro+ verbinden.